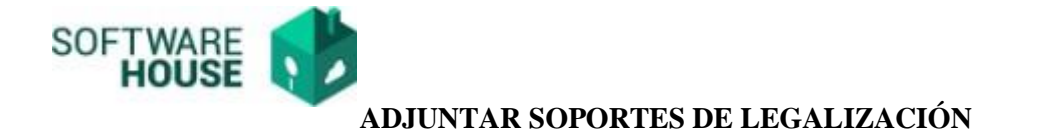

1. Adjunción de documentos de legalización. Este proceso solo se debe realizar cuando la legalización NO es reintegro Total.

Ruta:

Presupuesto→Menú→Legalizacion de Comisiones→Adjuntar Soportes de Legalización de Comisión

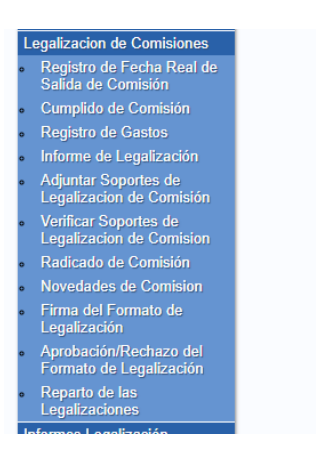

1.1.Una vez se ingresa a la funcionalidad el sistema solicita el número de Registro Presupuestal para ingresar

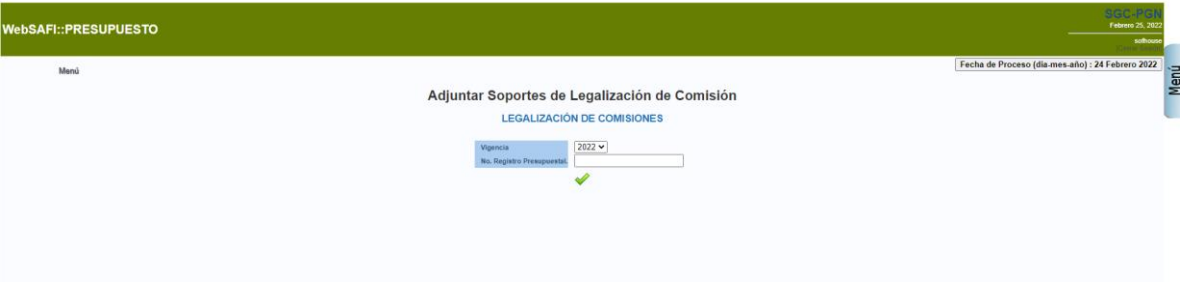

## **PROCESO**

- 1.2.La funcionalidad se divide en las siguientes secciones.
	- A. La sección a. Permite ingresar a adjuntar documentos parametrizados previamente, los documentos que presentan (\*) en su descripción son obligatorios.

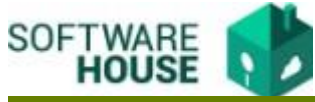

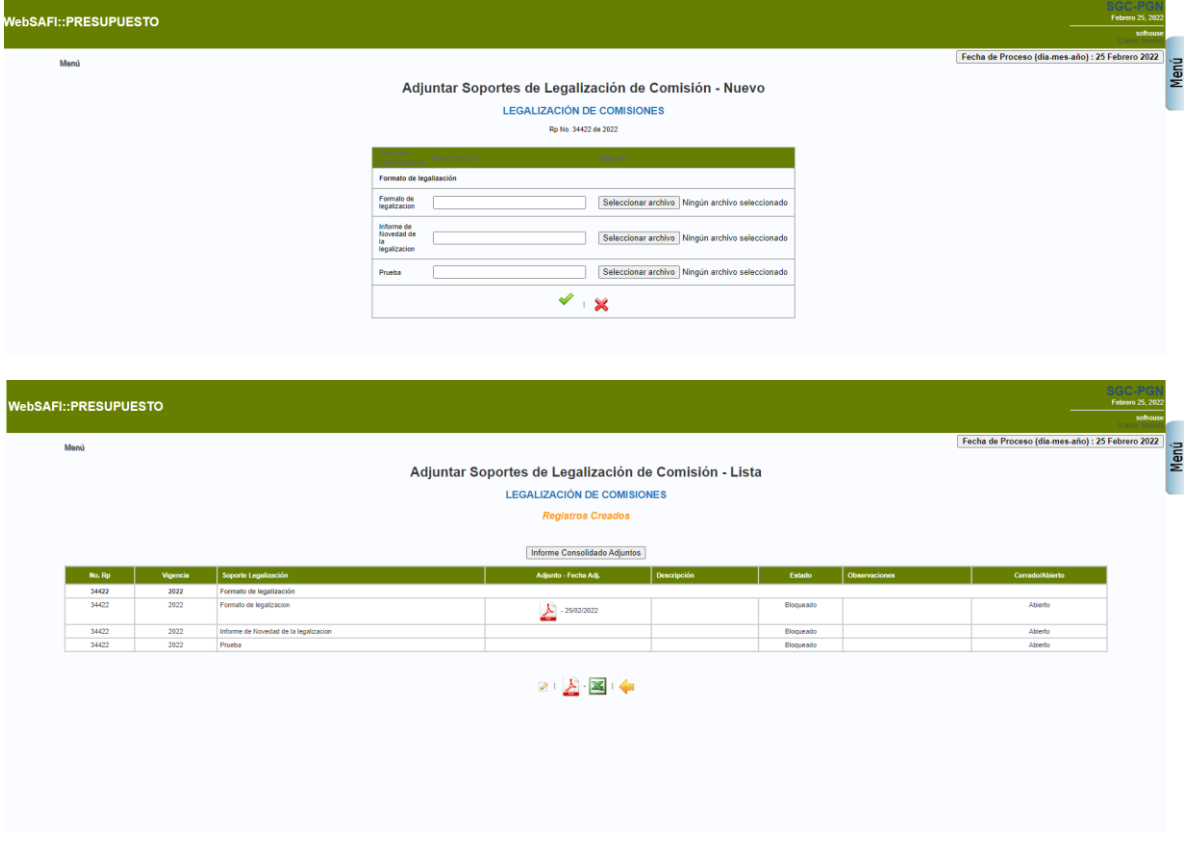

B. Sección B: muestra un cuadro tipo resumen en el cual el sistema permitirá de acuerdo con el consecutivo registrado en el campo "Numero de documento" de la funcionalidad registro de gastos y acorde a este permitirá adjuntar el documento.

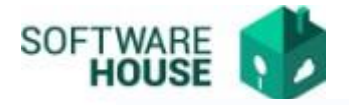

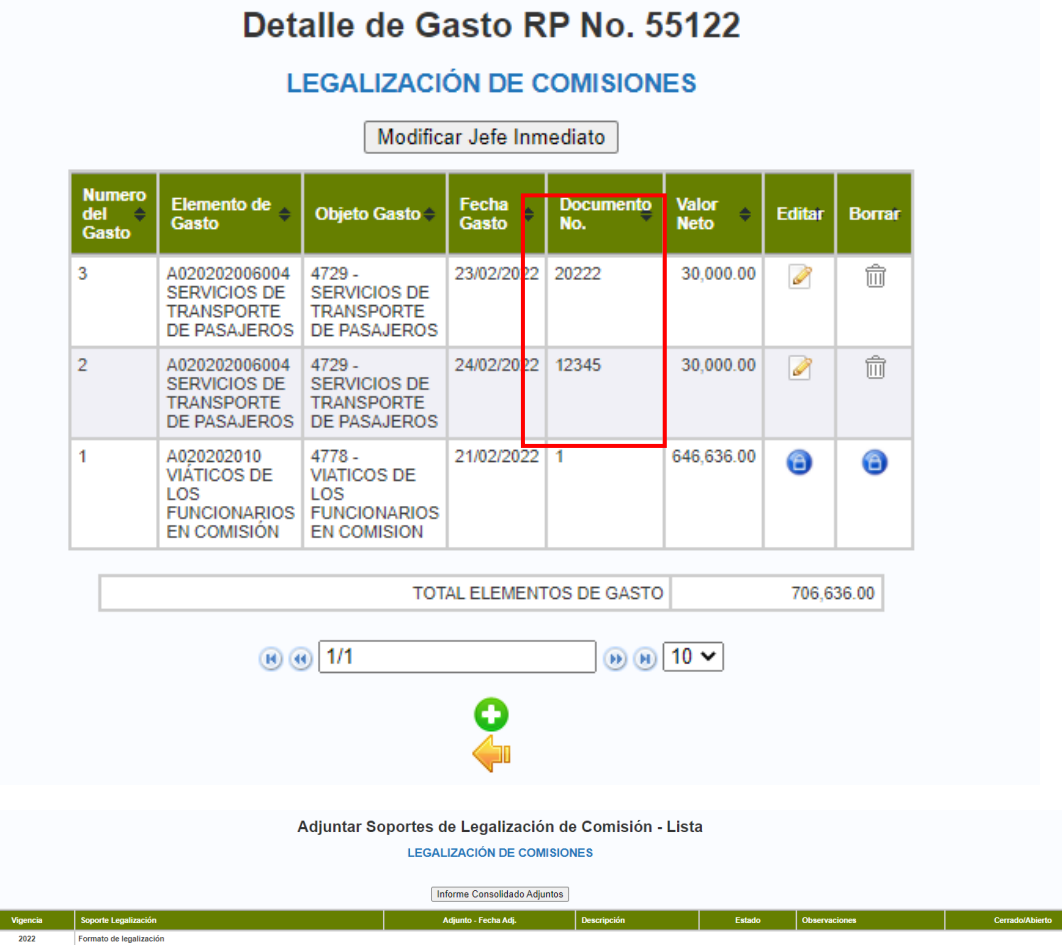

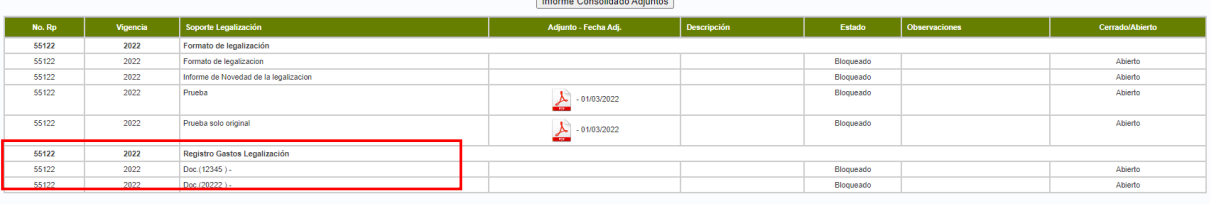

 $\mathbb{Z} \times \mathbb{Z} \times \mathbb{Z} \times \mathbb{Z} \times \mathbb{Z}$ 

### *Validaciones:*

- *Solo permite adjuntar documentos cuento la legalización NO es reintegro Total.*
- *Permite adjuntar un documento de gastos, por cada documento soporte.*
- *Puede modificar los documentos siempre que no este firmada la legalización.*

### **CARACTERISTICAS DE ARCHIVOS PARA SUBIR A WEBSAFI**

- *- Documento tipo .PDF*
- *- Documentos sin contraseñas.*
- *- En el nombre del documento no debe contener espacios.*

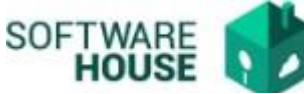

- *- El nombre del documento no debe contener caracteres especiales (\$%&#"@...), ni tildes - El nombre debe ser máximo de 30 caracteres.*
	- 2. Una vez registre el total de los gastos y se realice la carga de los soportes, debe generar el INFORME DE LEGALIZACIÓN, para que se cargue automáticamente a los documentos de legalización.

Ruta:

Presupuesto→Menú→Legalizacion de Comisiones→Informe de Legalización

2.1.Debe digitar el número de Registro Presupuestal y botón verde.

# Informe de Legalización

### **LEGALIZACIÓN DE COMISIONES**

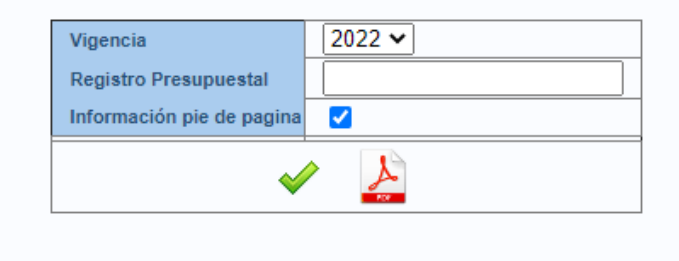

3. Consulta del Informe Consolidado con los documentos adjuntos por el comisionado. Debe verificar que el informe contenga todos los documentos adjuntados al proceso.

Ruta:

Presupuesto→Menú→Legalizacion de Comisiones→Adjuntar Soportes de Legalización de Comisión

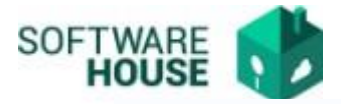

Adjuntar Soportes de Legalización de Comisión - Lista

**LEGALIZACIÓN DE COMISIONES** 

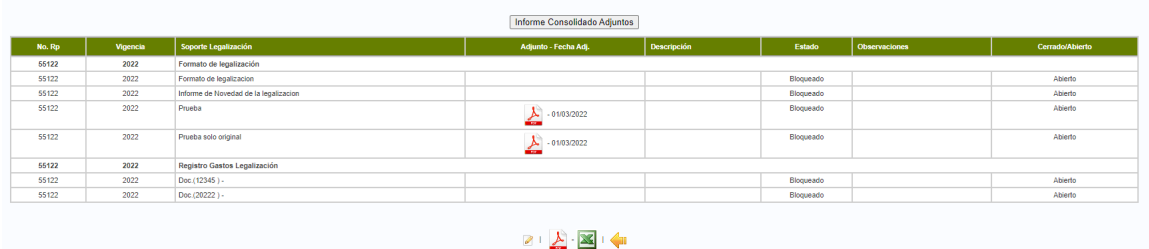

## *Validaciones:*

- *Es Obligatorio que se genere el Resumen de Legalización mínimo una vez para que este se anexe al Consolidado de documentos.*